# **BAB V PENUTUP**

## **1. Kesimpulan**

Adapun kesimpulan yang bisa ditarik dari sistem penerimaan siswa baru di SD Negeri 5 Sempan ini antara lain :

- a. Dengan adanya sistem penerimaan siswa baru secara komputerisasi pengolah data, penyajian informasi akan lebih cepat, akurat serta keamanan data akan lebih terjamin karena tempat atau media penyimpanan lebih terjaga.
- b. Tingkat kesalahan pada penggunaan sistem manual lebih besar dibanding dengan menggunakan sistem yang sudah terkomputerisasi seperti dalam proses perhitungan.

## **2. Saran**

Adapun beberapa hal yang dapat disampaikan sebagai bahan masukan antara lain :

a. Pemakai atau user harus memiliki penguasaan dan kemampuan dalam bidang komputer baik hardware maupun software yang baik, yang dibutuhkan dalam sistem komputerisasi penerimaan siswa baru. Dan jika perlu dilakukan pelatihan atau training khusus untuk menjalankan system yang baru ini, baik dalam peningkatan kemampuan, penguasaan hardware dan software maupun dalam pemahaman sistem komputerisasi penerimaan siswa baru ini.

- b. Untuk menjaga dari hal-hal yang tidak diinginkan, seperti hilang data. Sebaiknya sistem komputerisasi penerimaan siswa baru dipelihara secara rutin dan hanya karyawan atau bagian penerimaan siswa baru saja yang dapat mengakses sistem tersebut.
- c. Melakukan back up data secara rutin sebagai cadangan dari master data dan media penyimpanan harus terjamin seperti dalam Flash disk atau harddisk atau CD ReWritable.
- d. Pastikan komputer bebas dari virus, kemudian gunakan atau install software anti virus yang terbaru dalam sistem penerimaan siswa baru untuk mendeteksi sewaktu-waktu ada yang memasukkan data dari luar computer itu sendiri.
- e. Gunakan password dalam komputer dan kata sandi dan hanya karyawan tertentu saja yang boleh tahu.

## **DAFTAR PUSTAKA**

Fathansyah, Ir, **Basis Data**, Bandung : Informatika Bandung, 2004

Kadir, Abdul, **Konsep dan Tuntutan Praktis Basis Data**, Andi, Yogyakarta, 1999

Munawar, **Pemodelan Visual dengan UML**, Graha Ilmu, Yogyakarta, 2005

Nugroho, Adi, **ANALISA dan PERANCANGAN SISTEM INFORMASI dengan METODOLOGI BERORIENTASI OBJEK**, Edisi Revisi, Informatika Bandung, Bandung, 2005

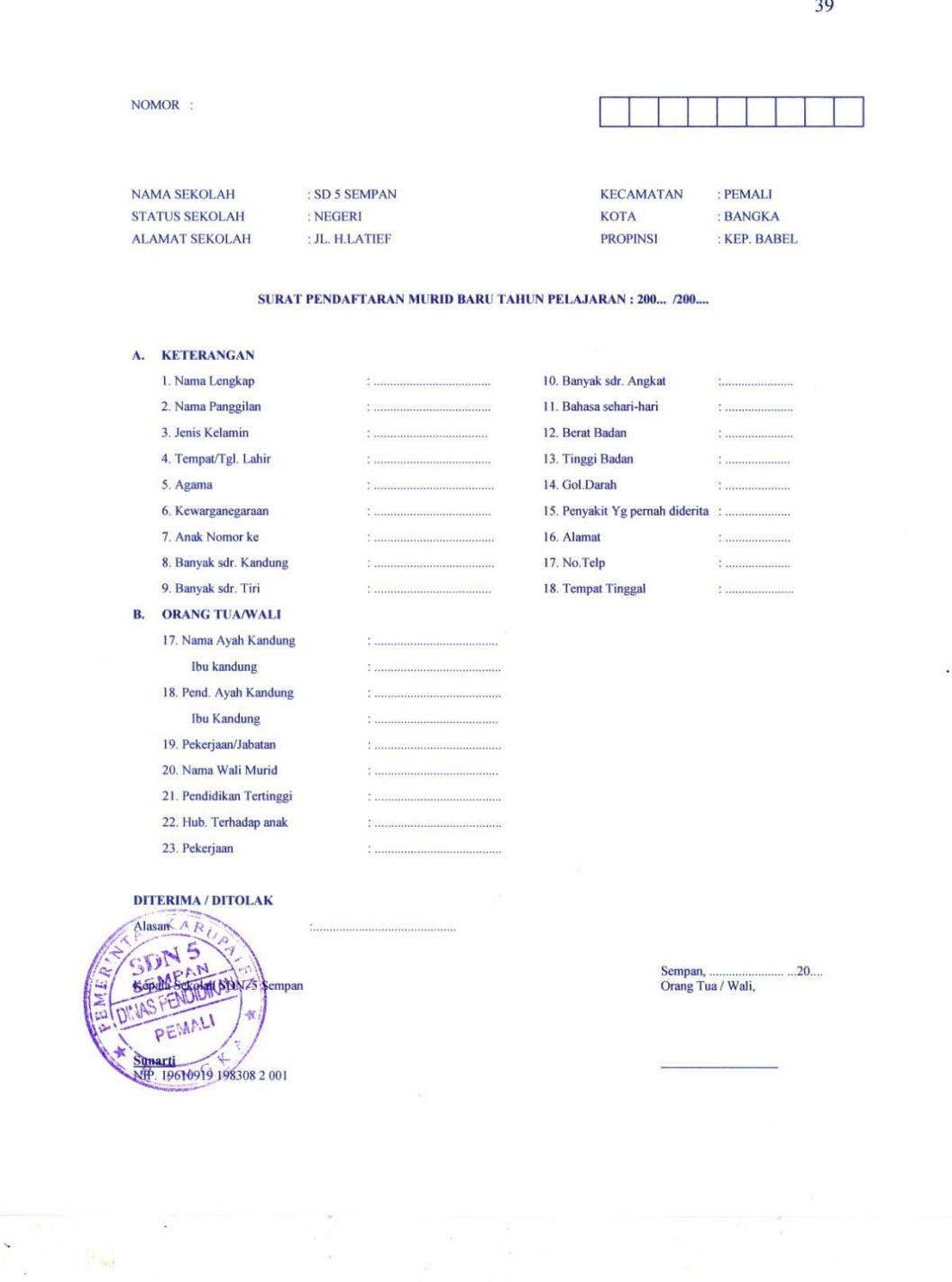

 $\sim$ 

39

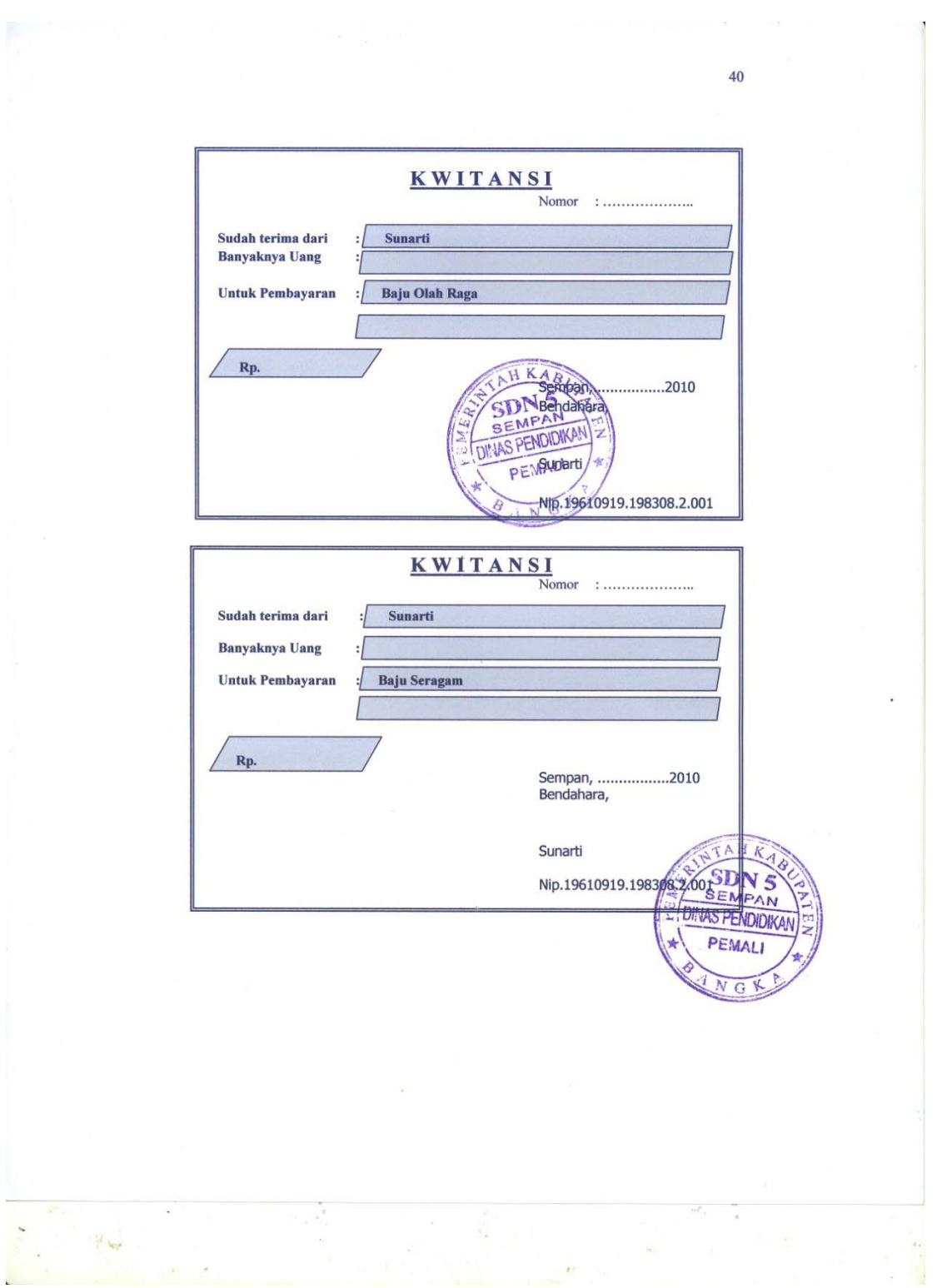

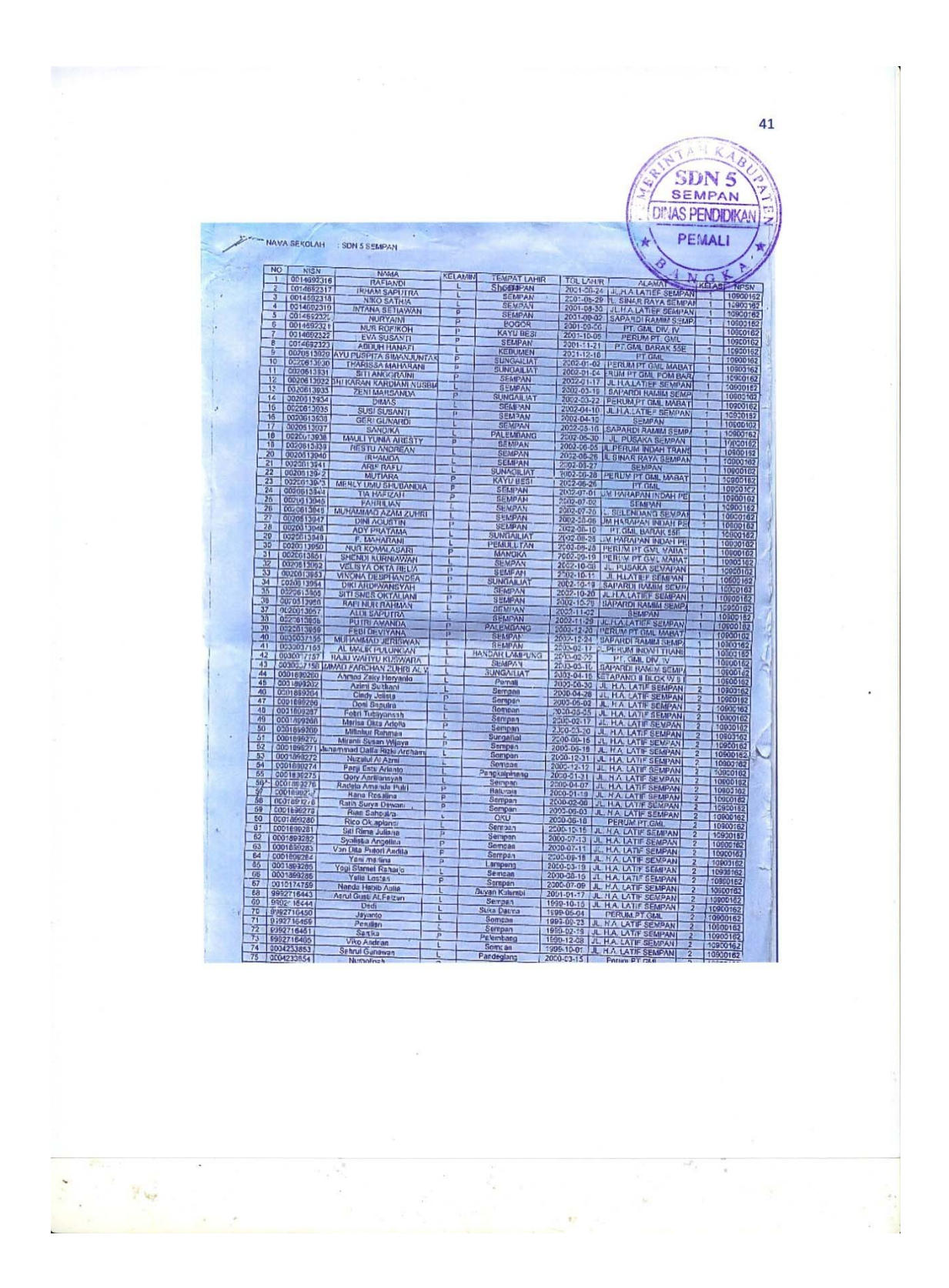

### MODULE

```
======================================================== 
Global cn As New ADODB.Connection 
Public Sub OpenDatabase() 
Set cn = New ADODB.Connection 
cn.Provider = "microsoft.jet.oledb.4.0;data source = " & App.Path & "\PSB.mdb" 
cn.Open 
cn.CursorLocation = adUseClient 
End Sub
```
### MENU UTAMA

========================================================

Private Sub CK\_Click()

FCetakKwitansi.Show

End Sub

Private Sub EDB\_Click()

FBiaya.Show

End Sub

Private Sub EDP\_Click()

FPendaftaran.Show

End Sub

Private Sub EDPM\_Click() FBayar.Show End Sub

Private Sub EDS\_Click()

FSiswa.Show

End Sub

Private Sub Kel\_Click()

End

End Sub

Private Sub LPSB\_Click()

FCetakLaporan.Show

End Sub

## ENTRY DATA PENDAFTARAN

```
========================================================
```
Dim rspen As New ADODB.Recordset

Private Sub Command1\_Click()

Dim sql As String

sql = "select  $*$  from pendaftaran where nopendftrn="" & Text1 & """

Set rspen = cn.Execute(sql)

a = MsgBox("Apakah Data Dengan Nomor Pendaftaran :" & Text1 & " Akan Di Simpan ?", vbYesNo + vbQuestion, "Info")

If  $a = v$ b $Yes$  Then

If Not rspen.EOF Then

MsgBox "Nomor Pendaftaran : " & Text1 & " Sudah Pernah Tersimpan!!", vbInformation, "Info"

Text1.SetFocus

ElseIf Text $1 =$  "" Then

MsgBox "Masukkan Nomor Pendaftaran!!", vbInformation, "Info"

Else

cn.Execute "insert into pendaftaran values('" & Text1 & "','" & Text2 & "','" & Text3 & "','" & Text4 &  $"''$ ,"

& Text5 & "','" & Tgl & "','" & Text6 & "','" & Text7 & "','" & Text8 & "','" & Text9 & "','" & Text10 &  $"''$ ,  $"$  \_

& Text11 & "','" & Text12 & "','" & Text13 & "','" & Text14 & "','" & Text15 & "','" & Text16 & "',"' & Text17 & "',"' \_

& Text18 & "','" & Text19 & "','" & Text20 & "','" & Text21 & "','" & Text22 & "','" & Text23 & "','" & Text24 & "','" \_

& Text25 & "','" & Text26 & "','" & Text27 & "','" & Text28 & "','" & Text29 & "')"

MsgBox "Data Telah Tersimpan!!", vbInformation, "Info"

auto

kosong

Text2.SetFocus

End If

End If

End Sub

Private Sub Command2\_Click()

Dim sql As String

sql = "select \* from pendaftaran where nopendftrn="" & Text1 & """

Set rspen = cn.Execute(sql)

If rspen.EOF Then

MsgBox "Nomor Pendaftaran : " & Text1 & " Tidak Ada!!", vbInformation, "Info"

kosong

Text1.SetFocus

Else

cn.Execute "Update pendaftaran set NmLkpCsis= '" & Text2 & "',NmpglCsis= '" & Text3 & "',JenKelCsis=  $"$  & Text4 &  $\_$ 

"',TmptLhrCsis= '" & Text5 & "',TglLhrCSis= '" & Tgl & "',AgmCSis= '" & Text6 & "',WrgCSis= '" & Text7 & \_

"',AnkKeCsis = '" & Text8 & "',BykSdrKanCsis= '" & Text9 & "',BykSdrTiriCsis= '" & Text10 & "',BykSdrAngCsis= "" & Text11 &  $\_$ 

"',BhsCsis = '" & Text12 & "',BrtCsis= '" & Text13 & "',TinggiCsis= '" & Text14 & "',GolDrhCsis= '" & Text15 & \_

"',PnyktCsis= '" & Text16 & "',AlmCsis= '" & Text17 & "',TelCsis= '" & Text18 & "',TinggalpdCsis=  $"$  & Text19 &  $\_$ 

"',NmAyhCsis= '" & Text20 & "',DidikAyhCsis= '" & Text21 & "',KrjAyhCsis= '" & Text22 & "',NmIbuCsis=  $"$  & Text23 &  $\_$ 

"',DidikIbuCsis= '" & Text24 & "',KrjIbuCsis= '" & Text25 & "',NmWiCsis= '" & Text26 & "',DidikWiCsis= '" & Text27 & \_

"',HubCsis= '" & Text28 & "',KrjWiCsis= '" & Text29 & "' where nopendftrn = '" & Text1 & "'"

MsgBox "Data Dengan Nomor Pendaftaran : " & Text1 & " Telah Di Edit!!", vbInformation, "Info"

kosong

Text1.SetFocus

End If

End Sub

Private Sub Command3\_Click()

If MsgBox("Apakah Data Dengan Nomor Pendaftaran : " & Text1 & " Akan Di Hapus ?", vbYesNo + vbQuestion, "Info") = vbYes Then

cn.Execute "Delete from Pendaftaran where nopendftrn='" & Text1 & "'"

kosong

Text1.SetFocus

End If

End Sub

Private Sub Command4\_Click() kosong Text2.SetFocus auto

End Sub

Private Sub Command5\_Click() Unload Me

End Sub

Private Sub Command6\_Click() FSearchPendaftaran.Show

End Sub

Private Sub Form\_Activate() Text2.SetFocus

End Sub

Private Sub Form\_Load()

OpenDatabase

Set rspen = New ADODB.Recordset

rspen.Open "select \* from pendaftaran", cn

auto

End Sub

Sub auto() Set rspen = New ADODB.Recordset rspen.Open "select \* from pendaftaran", cn Text1 = "P" + Trim(Str(rspen.RecordCount + 1)) End Sub

Sub kosong()

Text $2 = 10$ Text $3 =$  "" Text $4 = 10$ Text $5 =$  "" Text $6 =$  "" Text $7 =$  "" Text $8 =$  "" Text $9 =$  "" Text $10 =$  "" Text $11 =$  "" Text $12 =$  "" Text $13 =$  "" Text $14 =$  "" Text $15 =$  "" Text $16 =$  "" Text $17 =$  "" Text $18 =$  "" Text $19 =$  "" Text20 = "" Text $21 =$  "" Text22 = "" Text $23 =$  "" Text $24 =$  "" Text $25 =$  "" Text26 = "" Text27 = "" Text $28 =$  "" Text29 = "" End Sub

Private Sub Text2\_KeyPress(KeyAscii As Integer)

If KeyAscii =  $13$  Then Text3.SetFocus End If End Sub

Private Sub Text3\_KeyPress(KeyAscii As Integer) If KeyAscii  $= 13$  Then Text4.SetFocus End If End Sub

Private Sub Text4\_KeyPress(KeyAscii As Integer) If KeyAscii = 13 Then Text5.SetFocus End If

End Sub

Private Sub Text5\_KeyPress(KeyAscii As Integer) If KeyAscii =  $13$  Then Tgl.SetFocus End If End Sub

Private Sub Text6\_KeyPress(KeyAscii As Integer) If KeyAscii  $= 13$  Then Text7.SetFocus End If End Sub

Private Sub Text7\_KeyPress(KeyAscii As Integer) If KeyAscii =  $13$  Then Text8.SetFocus End If End Sub

Private Sub Text8\_KeyPress(KeyAscii As Integer) If KeyAscii =  $13$  Then Text9.SetFocus End If End Sub

Private Sub Text9\_KeyPress(KeyAscii As Integer) If KeyAscii  $= 13$  Then Text10.SetFocus

End If End Sub

Private Sub Text10\_KeyPress(KeyAscii As Integer)

If KeyAscii  $= 13$  Then Text11.SetFocus End If End Sub

Private Sub Text11\_KeyPress(KeyAscii As Integer)

If KeyAscii  $= 13$  Then

Text12.SetFocus

End If

End Sub

Private Sub Text12\_KeyPress(KeyAscii As Integer)

If KeyAscii =  $13$  Then

Text13.SetFocus

End If

End Sub

Private Sub Text13\_KeyPress(KeyAscii As Integer) If KeyAscii =  $13$  Then Text14.SetFocus End If End Sub

Private Sub Text14\_KeyPress(KeyAscii As Integer) If KeyAscii =  $13$  Then Text15.SetFocus End If End Sub

Private Sub Text15\_KeyPress(KeyAscii As Integer) If KeyAscii  $= 13$  Then Text16.SetFocus End If End Sub

Private Sub Text16\_KeyPress(KeyAscii As Integer) If KeyAscii =  $13$  Then Text17.SetFocus End If End Sub

Private Sub Text17\_KeyPress(KeyAscii As Integer) If KeyAscii  $= 13$  Then Text18.SetFocus End If End Sub

Private Sub Text18\_KeyPress(KeyAscii As Integer) If KeyAscii =  $13$  Then Text19.SetFocus

End If End Sub

Private Sub Text19\_KeyPress(KeyAscii As Integer) If KeyAscii  $= 13$  Then Text20.SetFocus End If End Sub

Private Sub Text20\_KeyPress(KeyAscii As Integer) If KeyAscii  $= 13$  Then Text21.SetFocus End If End Sub

Private Sub Text21\_KeyPress(KeyAscii As Integer) If KeyAscii  $= 13$  Then Text22.SetFocus End If End Sub

Private Sub Text22\_KeyPress(KeyAscii As Integer) If KeyAscii  $= 13$  Then Text23.SetFocus End If End Sub

Private Sub Text23\_KeyPress(KeyAscii As Integer) If KeyAscii  $= 13$  Then Text24.SetFocus End If End Sub

Private Sub Text24\_KeyPress(KeyAscii As Integer) If KeyAscii  $= 13$  Then Text25.SetFocus End If End Sub

Private Sub Text25\_KeyPress(KeyAscii As Integer) If KeyAscii  $= 13$  Then Text26.SetFocus End If End Sub

Private Sub Text26\_KeyPress(KeyAscii As Integer) If KeyAscii  $= 13$  Then Text27.SetFocus End If

End Sub

Private Sub Text27 KeyPress(KeyAscii As Integer) If KeyAscii  $= 13$  Then Text28.SetFocus End If End Sub

Private Sub Text28\_KeyPress(KeyAscii As Integer) If KeyAscii  $= 13$  Then Text29.SetFocus End If End Sub

Private Sub Text29\_KeyPress(KeyAscii As Integer) If KeyAscii  $= 13$  Then Command1.SetFocus End If End Sub

## SEARCH PENDAFTARAN

#### ======================================================== Dim rspen As New ADODB.Recordset

Private Sub Text1\_Change() Set rspen = New ADODB.Recordset rspen.Open "select \* from Pendaftaran where nopendftrn like'" & Text1 & "%'", cn Set Dg.DataSource = rspen End Sub

```
Private Sub Text1_KeyPress(KeyAscii As Integer) 
If KeyAscii = 13 Then
Set rspen = New ADODB.Recordset 
rspen.Open "select * from pendaftaran where nopendftrn like'" & FSearchPendaftaran.Text1 
& "%'", cn 
Set Dg.DataSource = rspen
If Text1 = "" ThenElseIf Not rspen.EOF Then 
FPendaftaran.Text1 = rspen("nopendftrn") 
FPendaftaran.Text2 = rspen("NmLkpCsis") 
FPendaftaran.Text3 = rspen("NmpglCsis") 
FPendaftaran.Text4 = rspen("JenKelCsis") 
FPendaftaran.Text5 = rspen("TmptLhrCsis") 
'FPendaftaran.Tgl = rspen("nopendftrn") 
FPendaftaran.Text6 = rspen("AgmCSis") 
FPendaftaran.Text7 = rspen("WrgCSis") 
FPendaftaran.Text8 = rspen("AnkKeCsis") 
FPendaftaran.Text9 = rspen("BykSdrKanCsis")
```

```
FPendaftaran.Text10 = rspen("BykSdrTiriCsis") 
FPendaftaran.Text11 = rspen("BykSdrAngCsis") 
FPendaftaran.Text12 = rspen("BhsCsis") 
FPendaftaran.Text13 = rspen("BrtCsis") 
FPendaftaran.Text14 = rspen("TinggiCsis") 
FPendaftaran.Text15 = rspen("GolDrhCsis") 
FPendaftaran.Text16 = rspen("PnyktCsis") 
FPendaftaran.Text17 = rspen("AlmCsis") 
FPendaftaran.Text18 = rspen("TelCsis") 
FPendaftaran.Text19 = rspen("TinggalpdCsis") 
FPendaftaran.Text20 = rspen("NmAyhCsis") 
FPendaftaran.Text21 = rspen("DidikAyhCsis") 
FPendaftaran.Text22 = rspen("KrjAyhCsis") 
FPendaftaran.Text23 = rspen("NmIbuCsis") 
FPendaftaran.Text24 = rspen("DidikIbuCsis") 
FPendaftaran.Text25 = rspen("KrjIbuCsis") 
FPendaftaran.Text26 = rspen("NmWiCsis") 
FPendaftaran.Text27 = rspen("DidikWiCsis") 
FPendaftaran.Text28 = rspen("HubCsis") 
FPendaftaran.Text29 = rspen("KrjWiCsis") 
FSearch.Hide 
Else 
MsgBox "No Pendaftaran : " & FSearchPendaftaran.Text1 & " Tidak Ada Pada Database!", 
vbInformation, "Info" 
End If 
End If 
End Sub 
ENTRY SISWA 
======================================================== 
Dim rssis As New ADODB.Recordset 
Dim rspen As New ADODB.Recordset
```

```
Private Sub Command1_Click()
Dim sql As String 
sql = "select * from siswa where nis="" & Text1 & ""
Set rssis = cn.Execute(sql)a = MsgBox("Apakah Data Dengan NIS : " & Text1 & "Akan Di Simpan ?", vbYesNo +vbQuestion, "Info") 
If a = vbYes Then
If Not rssis.EOF Then 
MsgBox "NIS : " & Text1 & " Sudah Pernah Tersimpan!!", vbInformation, "Info" 
Text1.SetFocus 
ElseIf Text1 = "" ThenMsgBox "Masukkan NIS!!", vbInformation, "Info" 
Else 
cn.Execute "insert into Siswa values('" & Text1 & "','" & Text2 & "','" & Text3 & "','" & Text4 
& "','" _
```
& Text5 & "','" & Text6 & "','" & tgl & "','" & Text7 & "','" & Text8 & "','" & Text9 & "','" & Text10 &  $"$ ," $'$ & Text11 & "','" & Text12 & "','" & Text13 & "','" & Text14 & "','" & Text15 & "','" & Text16 & "", "' & Text17 & "", "" & Text18 & "','" & Text19 & "','" & Text20 & "','" & Text21 & "','" & Text22 & "','" & Text23 & "',"' & Text24 & "',"' & Text25 & "','" & Text26 & "','" & Text27 & "','" & Text28 & "','" & Text29 & "','" & Text30 & "')" MsgBox "Data Telah Tersimpan!!", vbInformation, "Info" auto kosong Text2.SetFocus Dg.Visible = False End If End If End Sub Private Sub Command2\_Click() Dim sql As String sql = "select  $*$  from siswa where nis="" & Text1 & """ Set rssis = cn.Execute(sql) If rssis.EOF Then MsgBox "NIS : " & Text1 & " Tidak Ada!!", vbInformation, "Info" kosong Text1.SetFocus Else cn.Execute "Update siswa set NmLkpCsis= '" & Text3 & "',NmpglCsis= '" & Text4 & "',JenKelCsis= '" & Text5 & \_ "',TmptLhrCsis= '" & Text6 & "',TglLhrCSis= '" & tgl & "',AgmCSis= '" & Text7 & "',WrgCSis= '" & Text8 & \_ "',AnkKeCsis = '" & Text9 & "',BykSdrKanCsis= '" & Text10 & "',BykSdrTiriCsis= '" & Text11 & "',BykSdrAngCsis= '" & Text12 &  $\_$ "',BhsCsis = '" & Text13 & "',BrtCsis= '" & Text14 & "',TinggiCsis= '" & Text15 & "',GolDrhCsis= '" & Text16 & \_ "',PnyktCsis= '" & Text17 & "',Almt= '" & Text18 & "',Telp= '" & Text19 & "',TinggalpdCsis= '" & Text20 & \_ "',NmAyhCsis= '" & Text21 & "',DidikAyhCsis= '" & Text22 & "',KrjAyhCsis= '" & Text23 &  $"$ ,NmIbuCsis=  $"$  & Text24 &  $\overline{\phantom{a}}$ "',DidikIbuCsis= '" & Text25 & "',KrjIbuCsis= '" & Text26 & "',NmWiCsis= '" & Text27 &  $"$ ,DidikWiCsis= " & Text28 & \_ "',HubCsis= '" & Text29 & "',KrjWiCsis= '" & Text30 & "' where nis = '" & Text1 & "'" MsgBox "Data Dengan NIS : " & Text1 & " Telah Di Edit!!", vbInformation, "Info" kosong Text1.SetFocus End If End Sub

Private Sub Command3\_Click()

If MsgBox("Apakah Data Dengan NIS : " & Text1 & " Akan Di Hapus ?", vbYesNo + vbQuestion, "Info") = vbYes Then cn.Execute "Delete from siswa where nis='" & Text1 & "'" kosong Text1.SetFocus Dg.Visible = False End If End Sub Private Sub Command4\_Click() kosong Text2.SetFocus Dg.Visible = False auto End Sub Private Sub Command5\_Click() Unload Me End Sub Private Sub Command6\_Click() FSearchSiswa.Show End Sub Private Sub Form\_Activate() Text2.SetFocus End Sub Private Sub Form\_Load() OpenDatabase Dg.Visible = False Set rssis = New ADODB.Recordset rssis.Open "select \* from siswa", cn auto End Sub Sub auto() Set rssis = New ADODB.Recordset rssis.Open "select \* from siswa", cn Text1 = "N" + Trim(Str(rssis.RecordCount + 1)) End Sub Sub kosong()  $Text2 = "$ Text $3 =$  ""  $Text4 = "$ Text $5 =$  "" Text $6 =$  ""

Text $7 =$  ""

```
Text8 = ""
Text9 = ""
Text10 = "" 
Text11 = ""
Text12 = "" 
Text13 = "" 
Text14 = ""
Text15 = "" 
Text16 = ""
Text17 = ""
Text18 = ""
Text19 = "" 
Text20 = "" 
Text21 = ""
Text22 = "" 
Text23 = "" 
Text24 = ""
Text25 = ""
Text26 = ""
Text27 = "" 
Text28 = "" 
Text29 = "" 
Text30 = "" 
End Sub 
Private Sub Text2_Change() 
Dg.Visible = TrueSet rspen = New ADODB.Recordset 
rspen.Open "select * from Pendaftaran where nopendftrn like'" & Text2 & "%'", cn 
Set Dg.DataSource = rspen 
End Sub 
Private Sub Text2_KeyPress(KeyAscii As Integer) 
If KeyAscii = 13 Then
Set rspen = New ADODB.Recordset 
rspen.Open "select * from pendaftaran where nopendftrn like'" & Text2 & "%'", cn 
Set Dg.DataSource = rspen
If Text1 = "" ThenElseIf Not rspen.EOF Then 
Text2 = rspen("nopendftrn") 
Text3 = rspen("NmLkpCsis") 
Text4 = rspen("NmpglCsis") 
Text5 = rspen("JenKelCsis") 
Text6 = rspen("TmptLhrCsis") 
Text7 = rspen("AgmCSis") 
Text8 = rspen("WrgCSis") 
Text9 = rspen("AnkKeCsis") 
Text10 = rspen("BykSdrKanCsis") 
Text11 = rspen("BykSdrTiriCsis")
```

```
Text12 = rspen("BykSdrAngCsis") 
Text13 = rspen("BhsCsis") 
Text14 = rspen("BrtCsis")Text15 = rspen("TinggiCsis") 
Text16 = rspen("GolDrhCsis") 
Text17 = rspen("PnyktCsis") 
Text18 =</sub>Text19 = rspen("TelCsis") 
Text20 = rspen("TinggalpdCsis") 
Text21 = rspen("NmAyhCsis") 
Text22 = rspen("DidikAyhCsis") 
Text23 = rspen("KrjAyhCsis") 
Text24 = rspen("NmIbuCsis") 
Text25 = rspen("DidikIbuCsis") 
Text26 = rspen("KrjIbuCsis") 
Text27 = rspen("NmWiCsis") 
Text28 = rspen("DidikWiCsis") 
Text29 = rspen("HubCsis") 
Text30 = rspen("KrjWiCsis") 
Dg.Visible = False 
Else 
MsgBox "NIS : " & FSearchSiswa.Text1 & " Tidak Ada Pada Database!", vbInformation, "Info" 
End If 
End If 
End Sub 
Private Sub Text3_KeyPress(KeyAscii As Integer) 
If KeyAscii = 13 Then
Text4.SetFocus 
End If 
End Sub 
Private Sub Text4_KeyPress(KeyAscii As Integer) 
If KeyAscii = 13 Then
Text5.SetFocus 
End If 
End Sub 
Private Sub Text5_KeyPress(KeyAscii As Integer) 
If KeyAscii = 13 Then
tgl.SetFocus 
End If 
End Sub 
Private Sub Text6_KeyPress(KeyAscii As Integer) 
If KeyAscii = 13 Then
Text7.SetFocus 
End If
```
End Sub

Private Sub Text7\_KeyPress(KeyAscii As Integer) If KeyAscii  $= 13$  Then Text8.SetFocus End If End Sub

Private Sub Text8\_KeyPress(KeyAscii As Integer) If KeyAscii  $= 13$  Then Text9.SetFocus End If End Sub

Private Sub Text9\_KeyPress(KeyAscii As Integer) If KeyAscii  $= 13$  Then Text10.SetFocus End If End Sub

Private Sub Text10\_KeyPress(KeyAscii As Integer) If KeyAscii  $= 13$  Then Text11.SetFocus End If End Sub

Private Sub Text11\_KeyPress(KeyAscii As Integer) If KeyAscii  $= 13$  Then Text12.SetFocus End If End Sub

Private Sub Text12\_KeyPress(KeyAscii As Integer) If KeyAscii  $= 13$  Then Text13.SetFocus End If End Sub

Private Sub Text13\_KeyPress(KeyAscii As Integer) If KeyAscii  $= 13$  Then Text14.SetFocus End If End Sub

Private Sub Text14\_KeyPress(KeyAscii As Integer) If KeyAscii  $= 13$  Then Text15.SetFocus End If End Sub

Private Sub Text15\_KeyPress(KeyAscii As Integer) If KeyAscii  $= 13$  Then Text16.SetFocus End If End Sub Private Sub Text16\_KeyPress(KeyAscii As Integer) If KeyAscii  $= 13$  Then Text17.SetFocus End If End Sub Private Sub Text17\_KeyPress(KeyAscii As Integer) If KeyAscii  $= 13$  Then Text18.SetFocus End If End Sub Private Sub Text18\_KeyPress(KeyAscii As Integer) If KeyAscii  $= 13$  Then Text19.SetFocus End If End Sub Private Sub Text19\_KeyPress(KeyAscii As Integer) If KeyAscii  $= 13$  Then Text20.SetFocus End If End Sub Private Sub Text20\_KeyPress(KeyAscii As Integer) If KeyAscii  $= 13$  Then Text21.SetFocus End If End Sub Private Sub Text21\_KeyPress(KeyAscii As Integer) If KeyAscii  $= 13$  Then Text22.SetFocus End If End Sub Private Sub Text22\_KeyPress(KeyAscii As Integer) If KeyAscii  $= 13$  Then Text23.SetFocus End If End Sub

Private Sub Text23\_KeyPress(KeyAscii As Integer) If KeyAscii  $= 13$  Then Text24.SetFocus End If End Sub Private Sub Text24\_KeyPress(KeyAscii As Integer) If KeyAscii  $= 13$  Then Text25.SetFocus End If End Sub Private Sub Text25\_KeyPress(KeyAscii As Integer) If KeyAscii  $= 13$  Then Text26.SetFocus End If End Sub Private Sub Text26\_KeyPress(KeyAscii As Integer) If KeyAscii  $= 13$  Then Text27.SetFocus End If End Sub Private Sub Text27\_KeyPress(KeyAscii As Integer) If KeyAscii  $= 13$  Then Text28.SetFocus End If End Sub Private Sub Text28\_KeyPress(KeyAscii As Integer) If KeyAscii  $= 13$  Then Text29.SetFocus End If End Sub Private Sub Text29\_KeyPress(KeyAscii As Integer) If KeyAscii =  $13$  Then Command1.SetFocus End If End Sub

### SEARCH SISWA

======================================================== Dim rssis As New ADODB.Recordset

Private Sub Text1\_Change() Set rssis = New ADODB.Recordset

rssis.Open "select \* from siswa where nis like'" & Text1 & "%'", cn Set Dg.DataSource = rssis End Sub Private Sub Text1\_KeyPress(KeyAscii As Integer) If KeyAscii  $= 13$  Then Set rssis = New ADODB.Recordset rssis.Open "select \* from siswa where nis like'" & FSearchSiswa.Text1 & "%'", cn Set Dg.DataSource = rssis If  $Text1 = "" Then$ ElseIf Not rssis.EOF Then FSiswa.Text1 = rssis("nis") FSiswa.Text2 = rssis("nopendaftaran") FSiswa.Text3 = rssis("NmLkpCsis") FSiswa.Text4 = rssis("NmpglCsis") FSiswa.Text5 = rssis("JenKelCsis") FSiswa.Text6 = rssis("TmptLhrCsis") FSiswa.Text7 = rssis("AgmCSis") FSiswa.Text8 = rssis("WrgCSis") FSiswa.Text9 = rssis("AnkKeCsis") FSiswa.Text10 = rssis("BykSdrKanCsis") FSiswa.Text11 = rssis("BykSdrTiriCsis") FSiswa.Text12 = rssis("BykSdrAngCsis") FSiswa.Text13 = rssis("BhsCsis") FSiswa.Text14 = rssis("BrtCsis") FSiswa.Text15 = rssis("TinggiCsis") FSiswa.Text16 = rssis("GolDrhCsis") FSiswa.Text17 = rssis("PnyktCsis") FSiswa.Text18 = rssis("Almt") FSiswa.Text19 = rssis("Telp") FSiswa.Text20 = rssis("TinggalpdCsis") FSiswa.Text21 = rssis("NmAyhCsis") FSiswa.Text22 = rssis("DidikAyhCsis") FSiswa.Text23 = rssis("KrjAyhCsis") FSiswa.Text24 = rssis("NmIbuCsis") FSiswa.Text25 = rssis("DidikIbuCsis") FSiswa.Text26 = rssis("KrjIbuCsis") FSiswa.Text27 = rssis("NmWiCsis") FSiswa.Text28 = rssis("DidikWiCsis") FSiswa.Text29 = rssis("HubCsis") FSiswa.Text30 = rssis("KrjWiCsis") FSearchSiswa.Hide Else MsgBox "NIS : " & FSearchSiswa.Text1 & " Tidak Ada Pada Database!", vbInformation, "Info" End If End If End Sub

#### ENTRY PEMBAYARAN

======================================================== Dim rsbayar As New ADODB.Recordset Dim rssis As New ADODB.Recordset Dim rsbiaya As New ADODB.Recordset Dim rskwi As New ADODB.Recordset Private Sub Command1\_Click() On Error Resume Next If  $kd =$  "" Or jum = "" Or tot = "" Then MsgBox "Masukkan Data Dengan Benar!", vbInformation, "Info" Else Baris = flex.Row  $flex.Rows = flex.Rows + 1$ flex.TextMatrix(Baris,  $0$ ) = flex.Row + 0 flex.TextMatrix(Baris, 1) = kd flex.TextMatrix(Baris, 2) = nmb flex.TextMatrix(Baris, 3) = hrg flex.TextMatrix(Baris, 4) = jum  $flex.TextMatrix(Baris, 5) = tot$  $flex.Row = flex.Row + 1$  $\text{ttot} = \text{Val}(\text{ttot}) + \text{Val}(\text{tot})$ MsgBox "Satu Item Telah Masuk Kedalam Data Pembayaran!!", vbInformation, "Info" flexarid Command2.Enabled = True bersihbiaya kd.SetFocus End If End Sub Private Sub Command2\_Click() Dim Itung As String On Error Resume Next cn.Execute "insert into kwitansi values('" & nok & "','" & tgl & "','" & nis & "')" With flex Itung  $= 1$ Do While Itung < 10 If flex.TextMatrix(Itung,  $1$ ) = "" Then Exit Do Else cn.Execute "insert into pembayaran values('" & flex.TextMatrix(Itung, 1) & "','" & nok & "','" & flex.TextMatrix(Itung, 3) & "','" & flex.TextMatrix(Itung, 4) & "')" Itung  $=$  Itung  $+1$ End If Loop MsgBox "No Kwitansi : " & nok & " Telah Tersimpan!!", vbInformation, "Info" flex. Rows = flex. Rows - Itung  $+1$ If MsgBox("Apakah Kwitansi Akan Di Cetak ?", vbYesNo + vbInformation, "Info") = vbYes Then

```
CR.ReportFileName = "" & App.Path & "\Reportkwitansi.rpt" 
CR.SelectionFormula = " {Qkwitansi.nokwt} = " & nok.Text & "''"CR.WindowState = crptMaximized 
CR.RetrieveDataFiles 
CR. Action = 1
End If 
End With 
auto 
End Sub 
Private Sub Command3_Click() 
bersihbiaya 
bersihsemua 
Dg.Visible = False 
flex.Rows = 2flex.Clear 
flexgrid 
nis.SetFocus 
End Sub 
Private Sub Command4_Click() 
Unload Me 
End Sub 
Private Sub Dg_Click() 
nis = Dg.Columns![0] 
nms = Dg.Columns![2] 
Dg.Visible = False 
kd.SetFocus 
End Sub 
Private Sub Form_Activate() 
nis.SetFocus 
End Sub 
Private Sub Form_Load() 
OpenDatabase
   Set rsbiaya = cn.Execute("Select distinct kdbiaya from biaya") 
   Do While Not rsbiaya.EOF 
   kd.AddItem (rsbiaya.Fields(0).Value) 
   rsbiaya.MoveNext 
   Loop 
Dg.Visible = False 
Command2.Enabled = False 
auto 
End Sub 
Sub auto() 
Set rskwi = New ADODB.Recordset
```

```
rskwi.Open "select * from kwitansi", cn 
nok = "K" + Trim(Str(rskwi.RecordCount + 1))End Sub 
Private Sub jum_Change() 
tot = Val(hrg) * Val(jum)End Sub 
Private Sub kd_Click() 
Set rsbiaya = cn.Execute("select * from biaya where Kdbiaya="" & kd & """)
If Not rsbiaya.EOF Then 
kd = rsbiaya("kdbiaya") 
nmb = rsbiaya("nmbiaya") 
hrg = rsbiaya("harga") 
jum.SetFocus 
End If 
End Sub 
Private Sub nis_Change() 
Dq.Visible = TrueSet rssis = New ADODB.Recordset 
rssis.Open "select * from siswa where nis like'" & nis & "%'", cn 
Set Dg.DataSource = rssis 
Dg.Columns(1). Width = 0
Dg.Columns(3). Width = 0
Dg.Columns(4). Width = 0
Dg.Columns(5).Width = 0
Dg.Columns(6).Width = 0
Dg.Columns(7). Width = 0
Dg.Columns(8).Width = 0
Dg.Columns(9).Width = 0
Dg.Columns(10).Width = 0
Dg.Columns(11).Width = 0
Dg.Columns(12). Width = 0
Dg.Columns(13). Width = 0
Dg.Columns(14).Width = 0
Dg.Columns(15). Width = 0
Dg.Columns(16).Width = 0
Dg.Columns(17). Width = 0
Dg.Columns(18). Width = 0
Dg.Columns(19). Width = 0
Dg.Columns(20). Width = 0
Dg.Columns(21).Width = 0
Dg.Columns(22). Width = 0
Dg.Columns(23). Width = 0
Dg.Columns(24).Width = 0
Dg.Columns(25). Width = 0
Dg.Columns(26).Width = 0
Dg.Columns(27). Width = 0
```
Dg.Columns $(28)$ .Width = 0 Dg.Columns $(29)$ . Width = 0 Dg.Columns $(30)$ . Width = 0 End Sub Private Sub nis\_KeyPress(KeyAscii As Integer) If KeyAscii  $= 13$  Then Set rssis = New ADODB.Recordset rssis.Open "select \* from siswa where nis like'" & nis & "%'", cn Set Dg.DataSource = rssis If  $nis = ""$  Then MsgBox "Masukkan NIS Dengan Benar!", vbInformation, "Info" ElseIf Not rssis.EOF Then  $nis = rssis("nis")$ nms = rssis("NmLkpCSis") kd.SetFocus Dg.Visible = False Else MsgBox "NIS: " & nis & " Tidak Ada Pada Database!", vbInformation, "Info"  $nms = "$ nis.SetFocus End If End If End Sub Sub bersihbiaya()  $kd = "$  $nmb = "$ jum = "" hrg  $=$  "" tot  $=$  "" kd.SetFocus End Sub Sub bersihsemua()  $nis = "$  $nms = "$  $kd = "$  $nmb = "$ jum = "" hrg  $=$  "" tot  $=$  "" ttot  $=$  "" nis.SetFocus End Sub Sub flexgrid() flex.FormatString = "No | Kode Biaya | Nama Biaya | Harga Biaya | Harga Biaya | Jumlah Beli | Total

End Sub

ENTRY BIAYA

======================================================== Dim rsbiaya As New ADODB.Recordset

Private Sub Command1\_Click() Dim sql As String sql = "select  $*$  from biaya where kdbiaya= "" & Text1 & """ Set rsbiaya =  $cn.Execute(sql)$ a = MsgBox("Apakah Data Dengan kode Biaya : " & Text1 & " Akan Di Simpan ?", vbYesNo + vbQuestion, "Info") If  $a = v$ b $Yes$  Then If Not rsbiaya.EOF Then MsgBox "kode Biaya : " & Text1 & " Sudah Pernah Tersimpan!!", vbInformation, "Info" kosong Text1.SetFocus ElseIf Text1 = "" Or Text2 = "" Or Text3 = "" Then MsgBox "Masukkan Data Dengan Benar!!", vbInformation, "Info" Else cn.Execute "insert into biaya values('" & Text1 & "','" & Text2 & "','" & Text3 & "')" tampil kosong Text1.SetFocus Dg.Refresh End If End If End Sub Private Sub Command2\_Click() Dim sql As String sql = "select  $*$  from biaya where kdbiaya="" & Text1 & """ Set rsbiaya =  $cn.Execute(sql)$ If rsbiaya.EOF Then MsgBox "Nomor Biaya : " & Text1 & " Tidak Ada!!", vbInformation, "Info" kosong Text1.SetFocus Else cn.Execute "Update biaya set nmbiaya= '" & Text2 & "',harga= '" & Text3 & "'where kdbiaya = '" & Text1 & "'" MsgBox "Data Dengan Kode Biaya : " & Text1 & " Telah Di Edit!!", vbInformation, "Info" tampil kosong Text1.SetFocus End If End Sub

Private Sub Command3\_Click() If Text1 = "" Or Text2 = "" Or Text3 = "" Then MsgBox "Pilih Kode Biaya Yang Ingin di Hapus!!", vbInformation, "Info" ElseIf MsgBox("Apakah Data Dengan Kode Biaya : " & Text1 & " Akan Di Hapus ?", vbYesNo + vbQuestion, "Info") = vbYes Then cn.Execute "Delete from Biaya where kdbiaya='" & Text1 & "'" tampil kosong Text1.SetFocus End If End Sub Private Sub Command4\_Click() kosong Text1.SetFocus End Sub Private Sub Command5\_Click() Unload Me End Sub Private Sub Dg\_Click()  $Text1 = Dq.Columns![0]$  $Text2 = Dq.Columns![1]$  $Text3 = Dg.Columns![2]$ End Sub Private Sub Form\_Load() OpenDatabase Set rsbiaya = New ADODB.Recordset rsbiaya.Open "select \* from biaya", cn tampil End Sub Sub tampil() Set rsbiaya = New ADODB.Recordset rsbiaya.Open "select \* from biaya", cn Set Dg.DataSource = rsbiaya grid End Sub Sub grid() Dg.AllowRowSizing = False Dg.Columns(0).Caption = "Kode Biaya"  $Dq$ .Columns $(0)$ . Width = 1500 Dg.Columns(0).AllowSizing = False Dg.Columns(1).Caption = "Nama Biaya" Dg.Columns $(1)$ . Width = 2600

Dg.Columns(1).AllowSizing = False

Dg.Columns(2).Caption = "Harga Biaya" Dg.Columns $(2)$ . Width = 1800 Dg.Columns(2).AllowSizing = False End Sub

Sub kosong()  $Text1 = "$ Text $2 =$  ""  $Text3 = "$ End Sub

Private Sub Text1\_KeyPress(KeyAscii As Integer) If KeyAscii  $= 13$  Then Text2.SetFocus End If End Sub Private Sub Text2\_KeyPress(KeyAscii As Integer) If KeyAscii  $= 13$  Then Text3.SetFocus End If End Sub

Private Sub Text3\_KeyPress(KeyAscii As Integer) If KeyAscii  $= 13$  Then Command1.SetFocus End If End Sub

CETAK KWITANSI

```
======================================================== 
Dim rskwi As New ADODB.Recordset
```

```
Private Sub Command1_Click()
If Text1 = "" Or Text2 = "" ThenMsgBox "Masukkan Terlebih Dahulu Data Yang Ingin Di Cetak!!", vbInformation, "Info" 
Else 
CR.ReportFileName = "" & App.Path & "\Reportkwitansi.rpt" 
CR.SelectionFormula = " {Qkwitansi.nokwt} = '" & Text1.Text & "'" 
CR.WindowState = crptMaximized 
CR.RetrieveDataFiles 
CR. Action = 1
End If 
End Sub 
Private Sub Command2_Click() 
Text1 = ""
Text2 = ""
```
Dg.Visible = False End Sub Private Sub Command3\_Click() Unload Me End Sub Private Sub Dg\_Click()  $Text1 = Dg.Columns![0]$  $Text2 = Dg.Columns![1]$ End Sub Private Sub Form\_Load() OpenDatabase Dg.Visible = False End Sub Private Sub Text1\_Change()  $Dg.Visible = True$ Set rskwi = New ADODB.Recordset rskwi.Open "select \* from kwitansi where nokwt like'" & Text1 & "%'", cn Set Dg.DataSource = rskwi End Sub Private Sub Text1\_KeyPress(KeyAscii As Integer) If KeyAscii  $= 13$  Then Set rskwi = New ADODB.Recordset rskwi.Open "select \* from kwitansi where nokwt like'" & Text1 & "%'", cn Set Dg.DataSource = rskwi If  $Text1 = "" Then$ MsgBox "Masukkan Nomor Kwitansi Dengan Benar!", vbInformation, "Info" ElseIf Not rskwi.EOF Then Text2 = rskwi("tglkwt") Command1.SetFocus Dg.Visible = False Else MsgBox "Nomor kwitansi : " & non & " Tidak Ada Pada Database!", vbInformation, "Info" Text $2 =$  "" Text1.SetFocus End If End If End Sub

CETAK LAPORAN

======================================================== Dim rslap As New ADODB.Recordset

Private Sub Command1\_Click()

```
rslap.Filter = "tglkwt>="" & tgl1.Value & \_"' AND tglkwt<= "' & tgl2.Value & ""'
If tgl2.Value < tgl1.Value Then 
    MsgBox "Tanggal Akhir Harus Lebih Besar Dari Tanggal Awal!", vbInformation, "Info" 
    ElseIf rslap.EOF Then 
    MsgBox "Periode Dari Tanggal :" & tgl1.Value & " S/D " & tgl2.Value & " Tidak Ada!", 
vbInformation, "Info" 
      Else 
      CR.ReportFileName = "" & App.Path & "\ReportLaporan.rpt" 
      CR.SelectionFormula = "{Qlaporan.tglkwt} >=# " & Format(tgl1.Value, "MM/DD/YY") & 
\overline{a}" # AND {QLaporan.tglkwt} <= \#" & Format(tgl2.Value, "MM/DD/YY") & "\#"
      CR.Formulas(1) = "Tglawal='" & Format(tgl1.Value, "DD/MM/YYYY") & "'" 
      CR.Formulas(2) = "Tglakhir='" & Format(tgl2.Value, "DD/MM/YYYY") & "'" 
      CR.WindowState = crptMaximized 
      CR.RetrieveDataFiles 
     CR. Action = 1
End If 
End Sub 
Private Sub Command2_Click() 
Unload Me 
End Sub 
Private Sub Form_Load() 
OpenDatabase 
Set rslap = New ADODB.Recordset 
rslap.Open " select * from QLaporan ", cn 
tgl1 = Format(Now, "DD/MM/YYYY") 
tgl2 = Format(Now, "DD/MM/YYYY") 
End Sub
```
## Kwitansi

No. Kwitansi  $K3$ Tanggal Kwitansi 1-Jan-2010 **NIS**  $0001$ 

Nama Siswa Seftha Amelia

Rincian Biaya

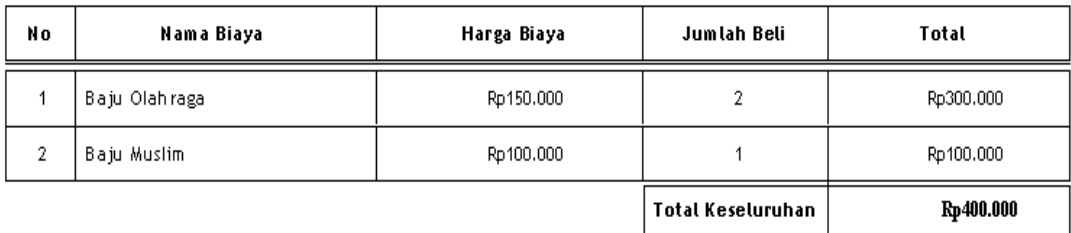

### Laporan Penerimaan Siswa Baru

| ll٥ | llo. Pendaftaran  | $\mathsf{H} \mathsf{R}$ | llo. I witansi   Tgl I witansi |                 | llama         | I ode Biaya | <b>Hama</b> Blaya | Larga Biaya | Jumlah Beh | Total     |
|-----|-------------------|-------------------------|--------------------------------|-----------------|---------------|-------------|-------------------|-------------|------------|-----------|
|     | 12                | 11                      | K 1                            | 09 Januari 2010 | Seftha Amelia | B0001       | Baju 0 la hraga   | Rp150.000   |            | Rp150.000 |
| 2   | 12                | #1                      | 82                             | 01 Januari 2010 | Seftha Amelia | B0001       | Baju 0 la hraga   | Rp150.000   |            | Rp150.000 |
| 3   | 12                | #1                      | $\kappa$ 1                     | 09 Januari 2010 | Seftha Ametia | B0002       | Baju Seraga m     | Rp100.000   |            | Rp100.000 |
|     | 12                | 11                      | 12                             | 01 Januari 2010 | Seftha Amelia | B0002       | Baju Seraga m     | Rp100.000   | 2          | Rp200.000 |
|     | Total Leseluruhan |                         |                                |                 |               |             |                   |             | Fp600.000  |           |

 $\mathsf{S} \neq \mathsf{D}$ Periode

#### LEMBAR BERITA ACARA KUNJUNGAN KKP Sekolah Tinggi Manajemen Informatika Dan Komputer - Atma Luhur

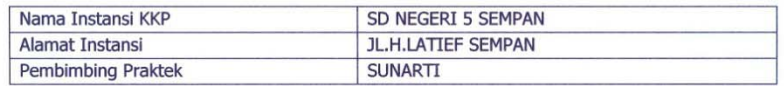

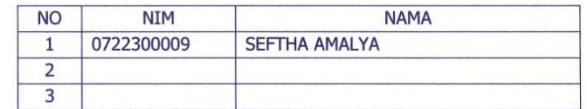

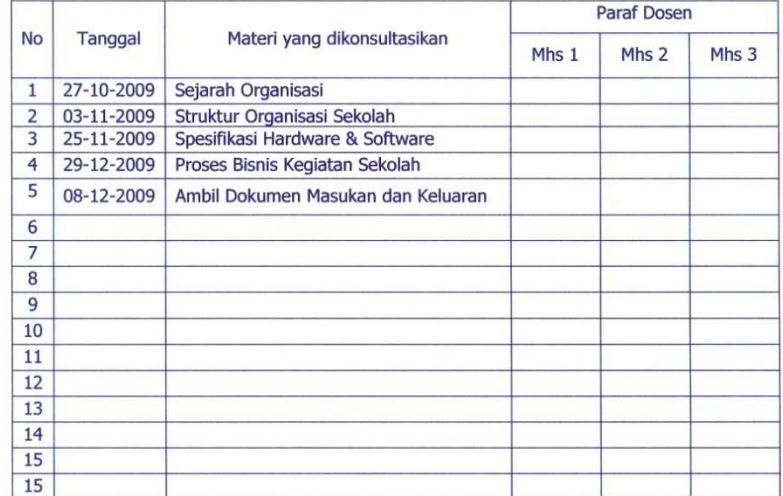

Mahasiswa di atas telah melakukan bimbingan dengan jumlah materi yang telah mencukupi untuk disidangkan.

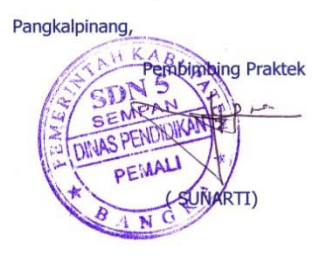

 $\label{eq:1} \mathcal{P}_{\text{max}} = \frac{1}{2} \sum_{i=1}^{n} \frac{1}{2} \sum_{i=1}^{n} \frac{1}{2} \sum_{i=1}^{n} \frac{1}{2} \sum_{i=1}^{n} \frac{1}{2} \sum_{i=1}^{n} \frac{1}{2} \sum_{i=1}^{n} \frac{1}{2} \sum_{i=1}^{n} \frac{1}{2} \sum_{i=1}^{n} \frac{1}{2} \sum_{i=1}^{n} \frac{1}{2} \sum_{i=1}^{n} \frac{1}{2} \sum_{i=1}^{n} \frac{1}{2} \sum_{i=1}$ 

#### LEMBAR BERITA ACARA KONSULTASI DOSEN PEMBIMBING KKP Sekolah Tinggi Manajemen Informatika Dan Komputer - Atma Luhur

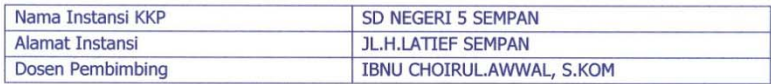

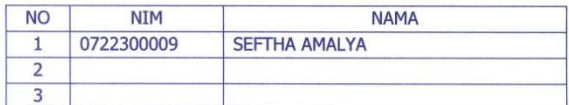

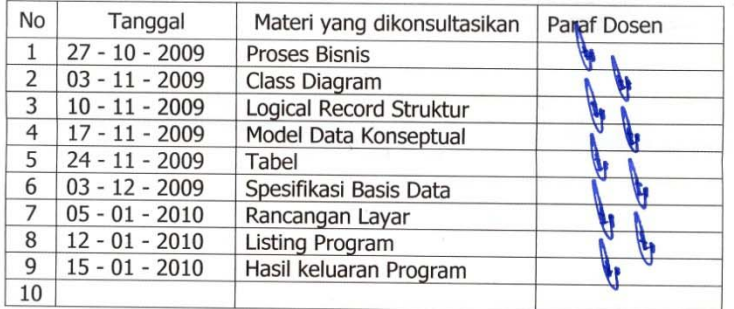

Mahasiswa diatas telah melakukan bimbingan dengan jumlah materi yang telah mencukupi untuk disidangkan.

Pangkalpinang, & Januari 2010 Dosen Rembimbing KKP  $M\omega$  $\sqrt{a}$ (Ibnu Choirul Awwal, S.kom)

 $\mathcal{F}_{\rm{eq}}$